Accedi al seguente link:

*[http://www.comune.livorno.it/casa/citel\\_bandi.asp](http://www.comune.livorno.it/casa/citel_bandi.asp)*

 clicca sul documento "Modello Domanda" del bando "Contributo Affitto Anno 2023" e sarai reindirizzato a questa pagina:

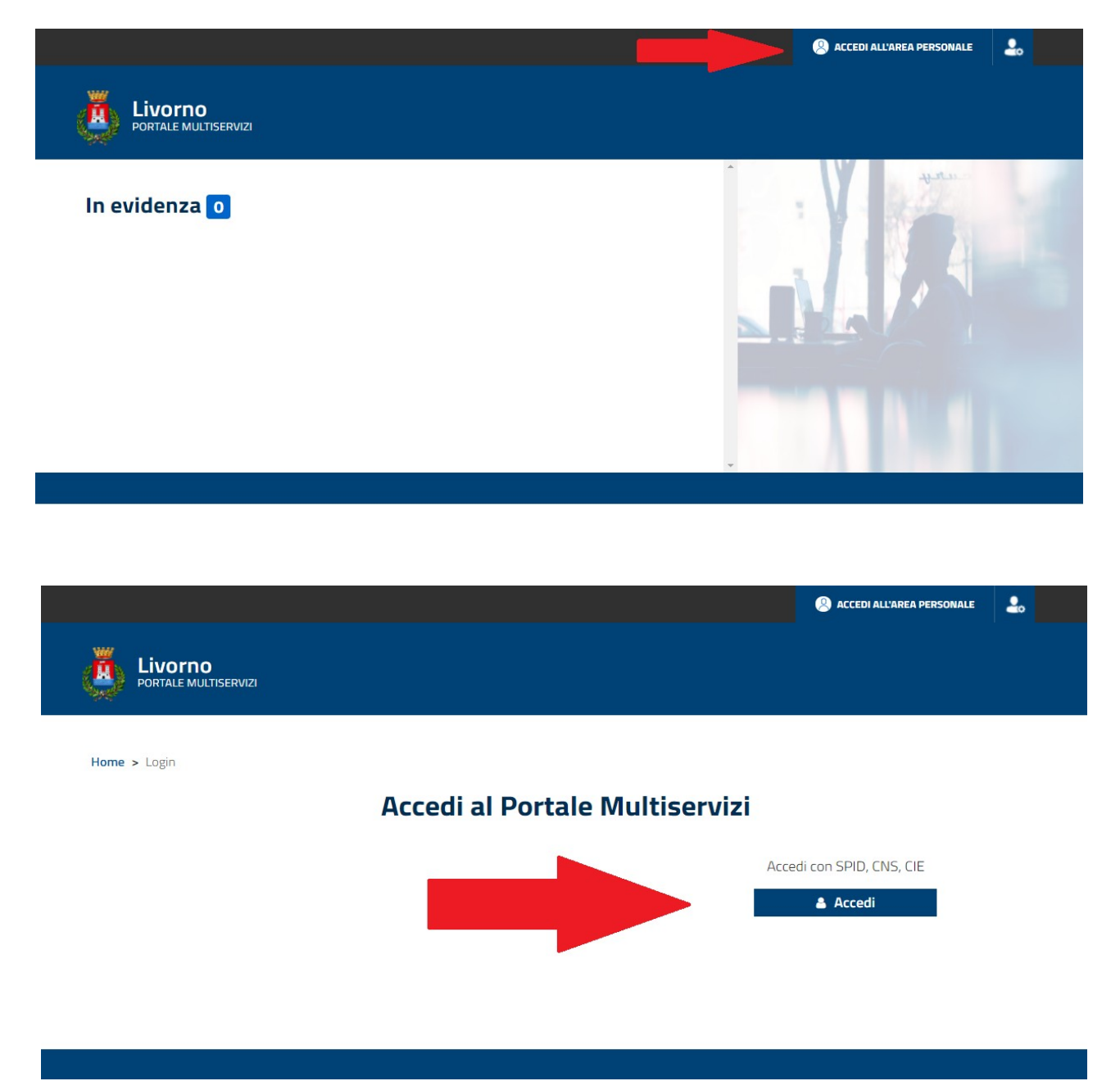

Accedi con una delle seguenti modalità:

- SPID Sistema Pubblico di Identità Digitale
- CNS Carta Nazionale dei Servizi (tessera sanitaria) attiva e con codice PIN
- CIE Carta d'Identità Elettronica con credenziali

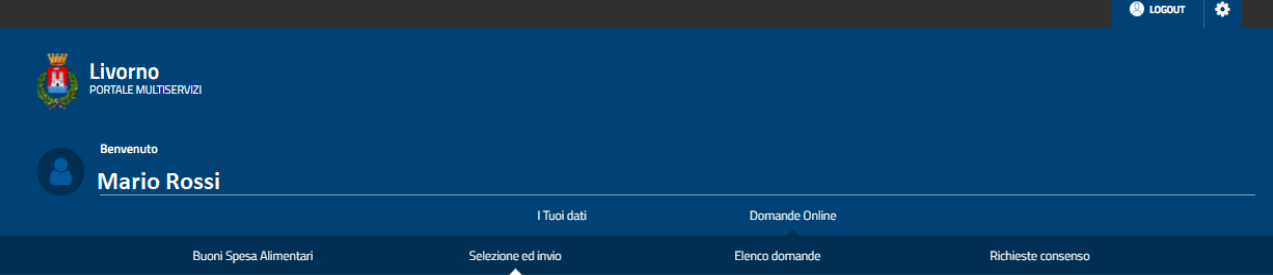

Home > Domande Online > Selezione ed invio

### **Domande Online**

Il Comune propone l'accesso alla compilazione di domande online.

### MODALITA' DI PRESENTAZIONE DELLE DOMANDE

Le domande online devono essere presentate online seguendo questo percorso:

- · vai su "Selezione Modulo" e cerca la domanda che ti serve
- . In the distance media of the calcular contracts of the case of the case of the case of the case of the case of the case of the case of the case of the case of the case of the case of the case of the case of the case of viene proposta

(\*) in caso di compilazione PDF, deve essere utilizzato Adobe Acrobat Reader XI o versioni successive

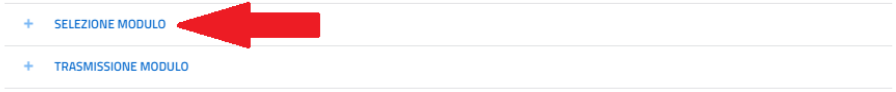

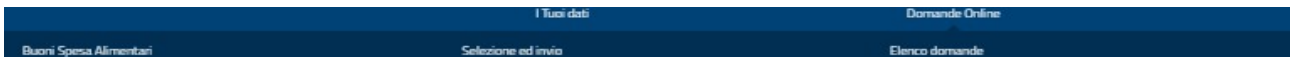

### **Domande Online**

Il Comune propone l'accesso alla compilazione di domande online.

### MODALITA' DI PRESENTAZIONE DELLE DOMANDE

Le domande online devono essere presentate online seguendo questo percorso:

- 
- vai su "Selezione Modulo" e cerca la demanda che ti serve<br>● scarica il modulo PDF, compilalo (") e caricalo da "Trasmissione Modulo" oppure procedi alla trasmissione dretta della domanda compilando i campi della form ch eutilizzato Adobe Acrobat Reader XI o versioni successive

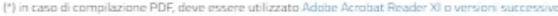

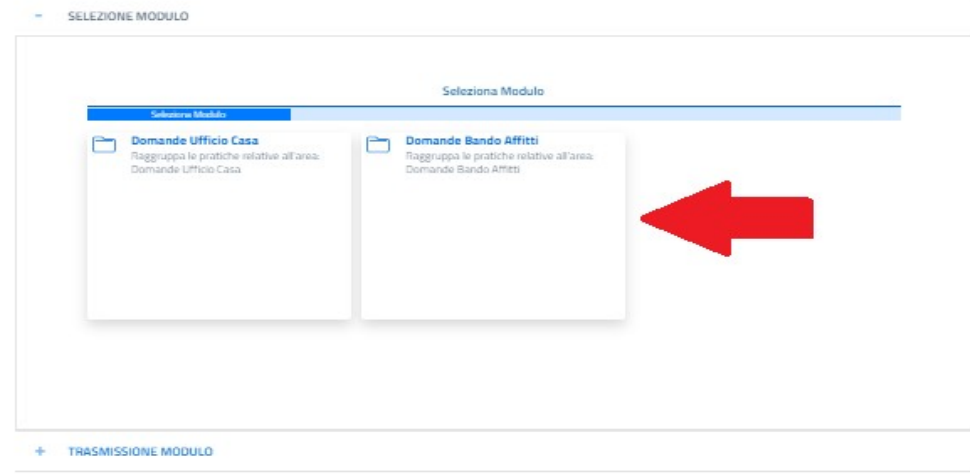

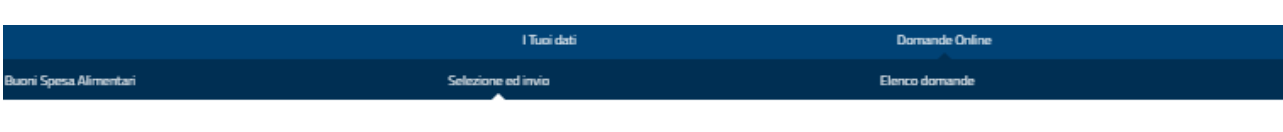

### **Domande Online**

Il Comune propone l'accesso alla compilazione di domande online.

### MODALITA' DI PRESENTAZIONE DELLE DOMANDE

+ TRASMISSIONE MODULO

Le domande online devono essere presentate online seguendo questo percorso.

- · vai su "Selezione Modulo" e cerca la domanda che ti serve
- scarica il modulo PDF, compilalo (\*) e caricalo da "Trasmissione Modulo" oppure procedi alla trasmissione diretta della domanda compilando i campi della form che ti viene proposta

(\*) in caso di compilazione PDF, deve essere utilizzato Adobe Acrobat Reader XI o versioni successive

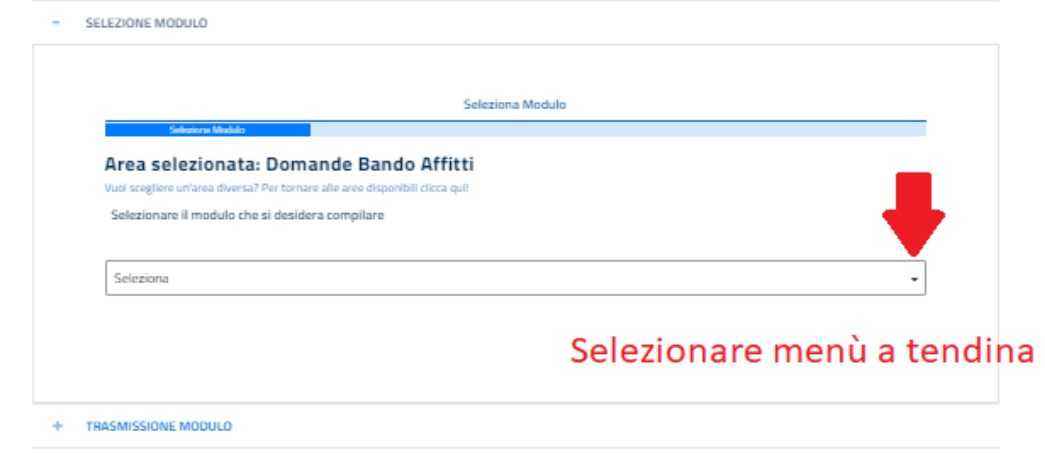

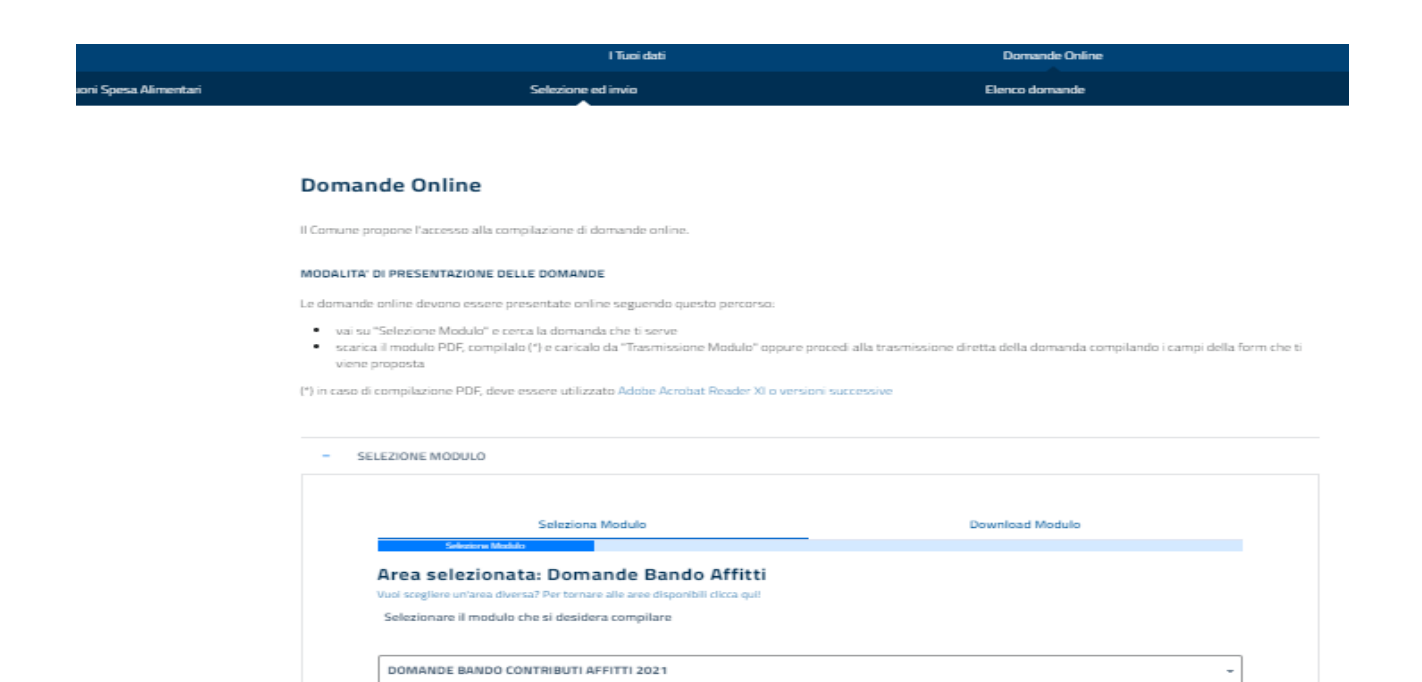

Avanti

### Domande Online

 $-$  SELEZIONE MODULO

Il Comune propone l'accesso alla compilazione di domande online

### MODALITA' DI PRESENTAZIONE DELLE DOMANDE

- Le domande online devono essere presentate online seguendo questo percorso
- vai su "Selezione Modulo" e cerca la domanda che ti serv scarica il modulo PDF, compilato (\*) e caricalo da "Trasmissione Modulo" oppure procedi alla trasmissione dretta della domanda compilando i campi della form che ti
- (\*) in caso di compilazione PDF, deve essere utilizzato Adobe Acrobat Reader XI o versioni successive

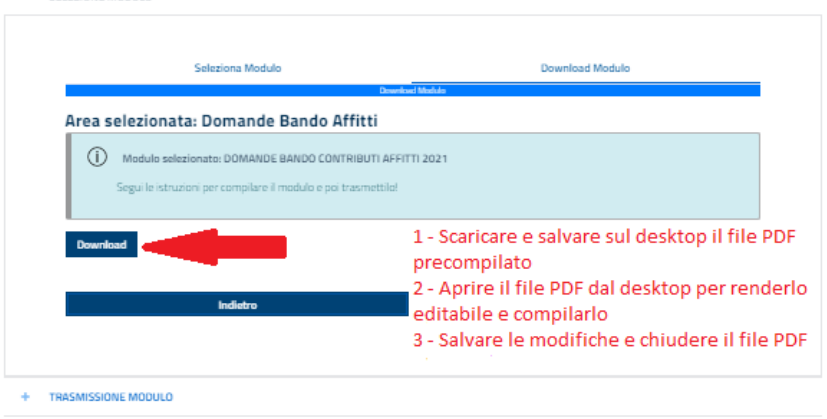

### **Punti di attenzione per la compilazione del modulo scaricato**

- **Compilare Anagrafica in tutte le sue sezioni**
	- inserire lo stato civile dal menù a tendina
- inserire numero telefonico obbligatoriamente e indirizzo email se in possesso

**Attenzione:** i cittadini stranieri dovranno variare la cittadinanza dal menù a tendina

### • **Nella sezione dedicata alle dichiarazioni**

- punto 1) obbligatorio (Cittadino italiano o UE/extra UE con permesso)
- punto 7) obbligatorio parte A obbligatoria parte B solo se spuntato almeno un "Sì, ho proprietà" nella parte A
- punto 8) obbligatorio spuntare almeno una casella per indicare la propria situazione economico/famigliare
- punto 12) obbligatorio (indicare se percettore o non percettore di Reddito/Pensione di Cittadinanza )
- **Nella sezione dedicata al contratto è obbligatorio indicare:**
	- tipo di contratto
	- regime di tassazione
	- canone di locazione annuale al netto degli altri oneri (condominio, utenze, etc.)
	- superficie (anche approssimativa)
	- se almeno un componente della famiglia è in carico ai servizi sociali o alle ASL
- **Nella sezione dedicata all'attribuzione del punteggio**
	- spuntare una sola tra le opzioni elencate se eventualmente si rientra in una delle casistiche

### **E' inoltre obbligatorio:**

- essere in possesso di IBAN, da fornire con la domanda oppure successivamente se in graduatoria (spuntare una delle due caselle)
- spuntare la dichiarazione di lettura e comprensione del modulo
- spuntare l'informativa privacy per il consenso al trattamento dei dati personali

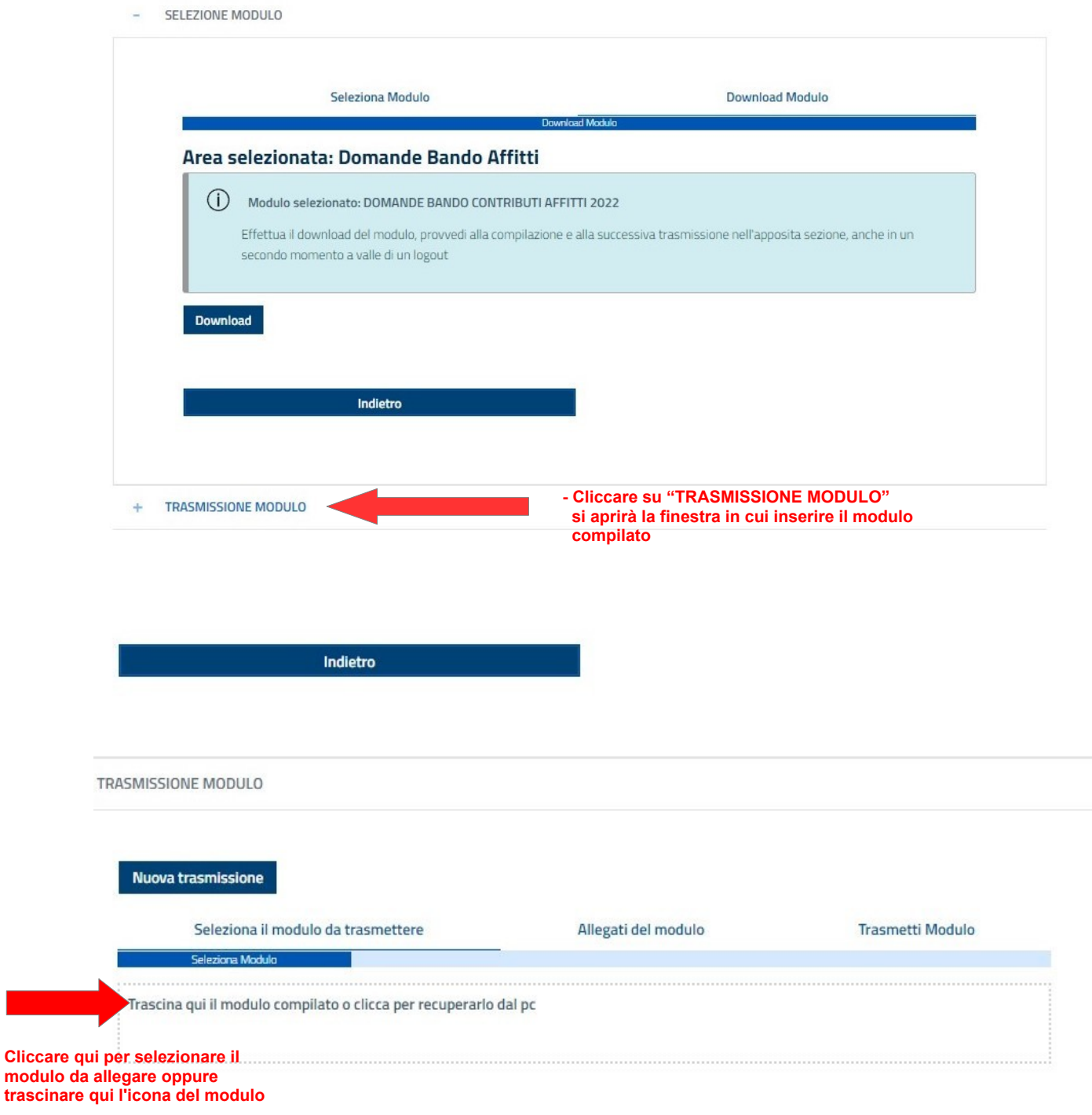

In caso di errori o dimenticanze nella compilazione del modulo, apparirà la seguente schermata:

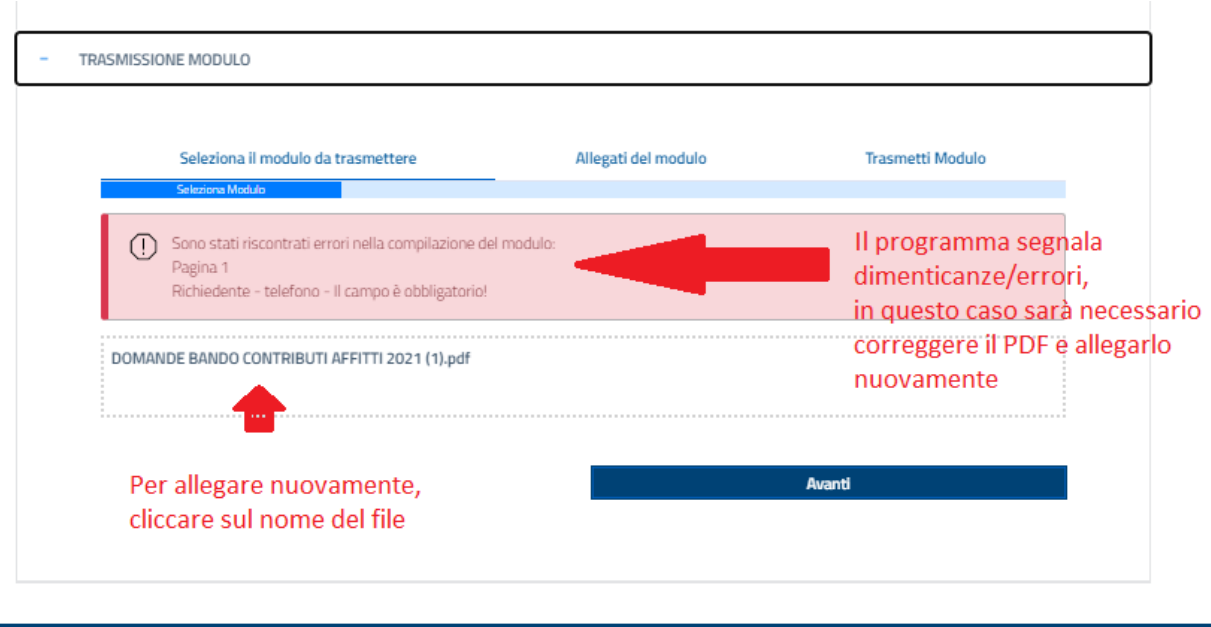

Se non vengono segnalati ulteriori errori/dimenticanze da correggere, clicca **Avanti**:

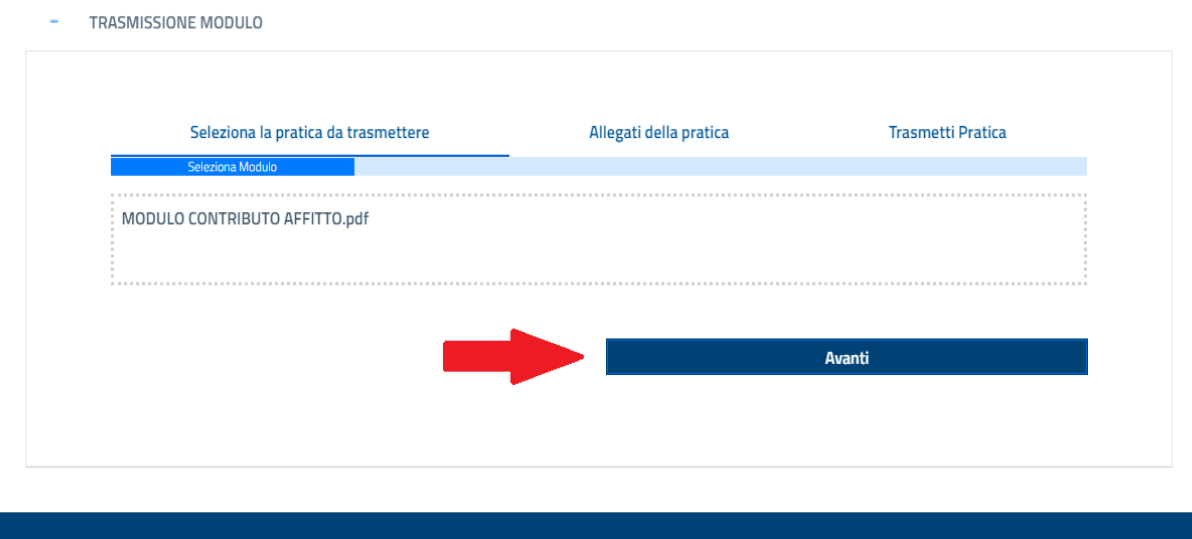

A questo punto della compilazione andranno allegati i documenti richiesti, che dovrai aver già salvato nel formato **PDF** o **JPG**.

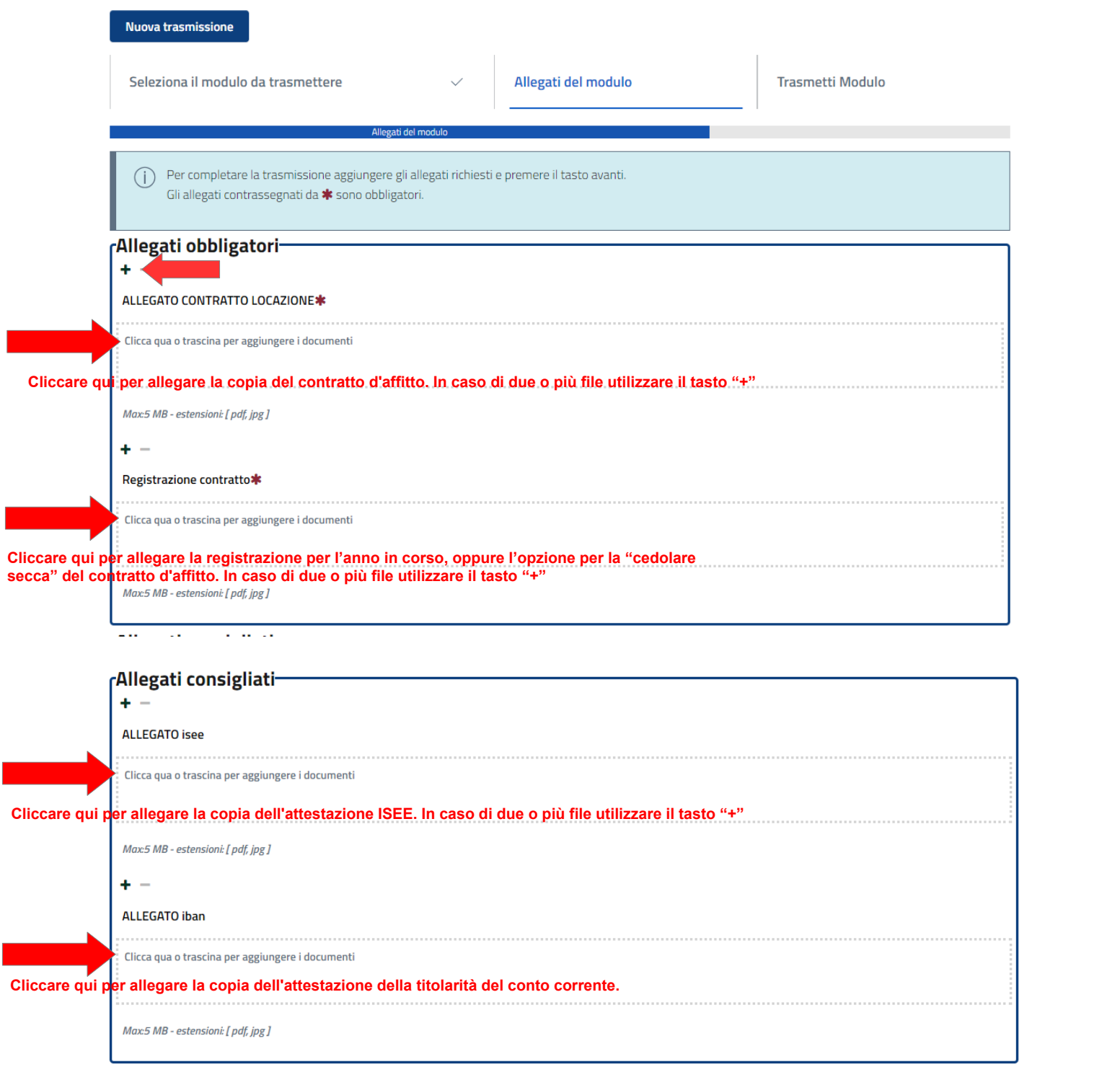

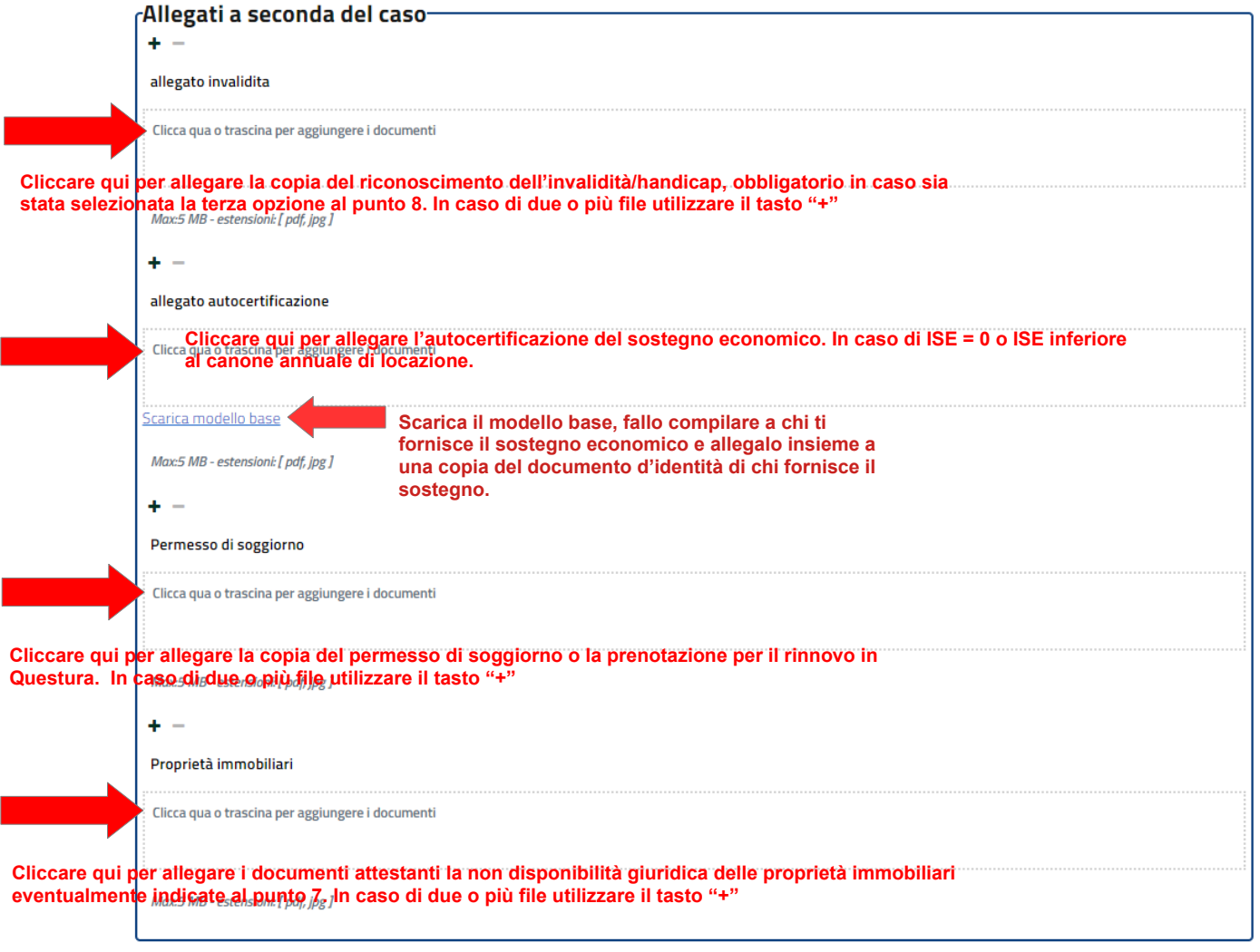

# Dopo aver allegato tutti i documenti clicca **Avanti**

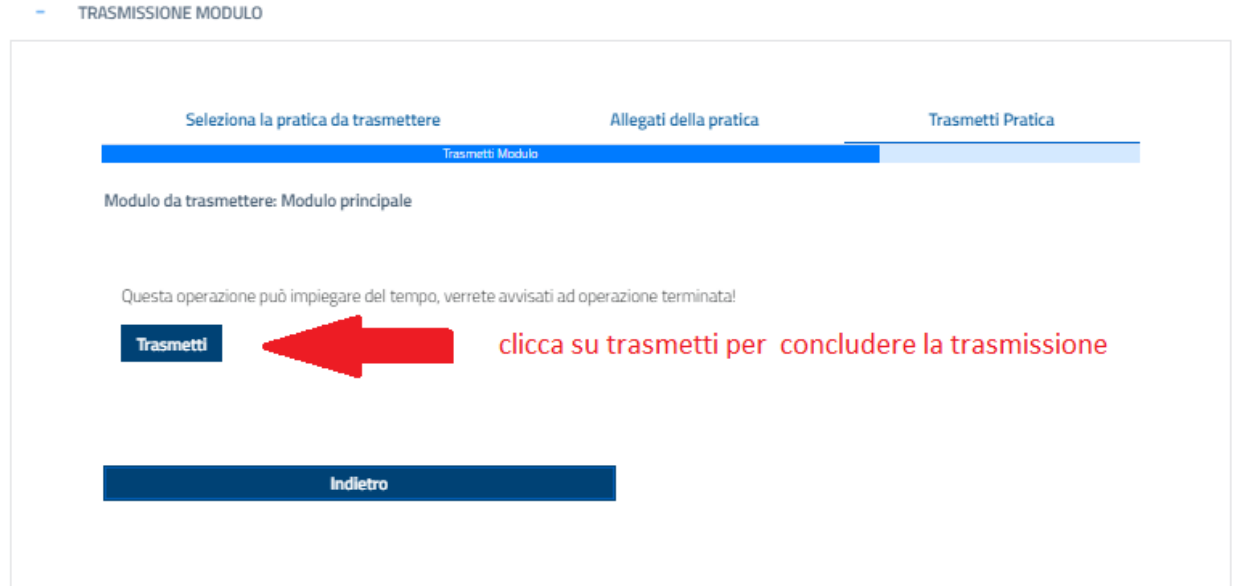

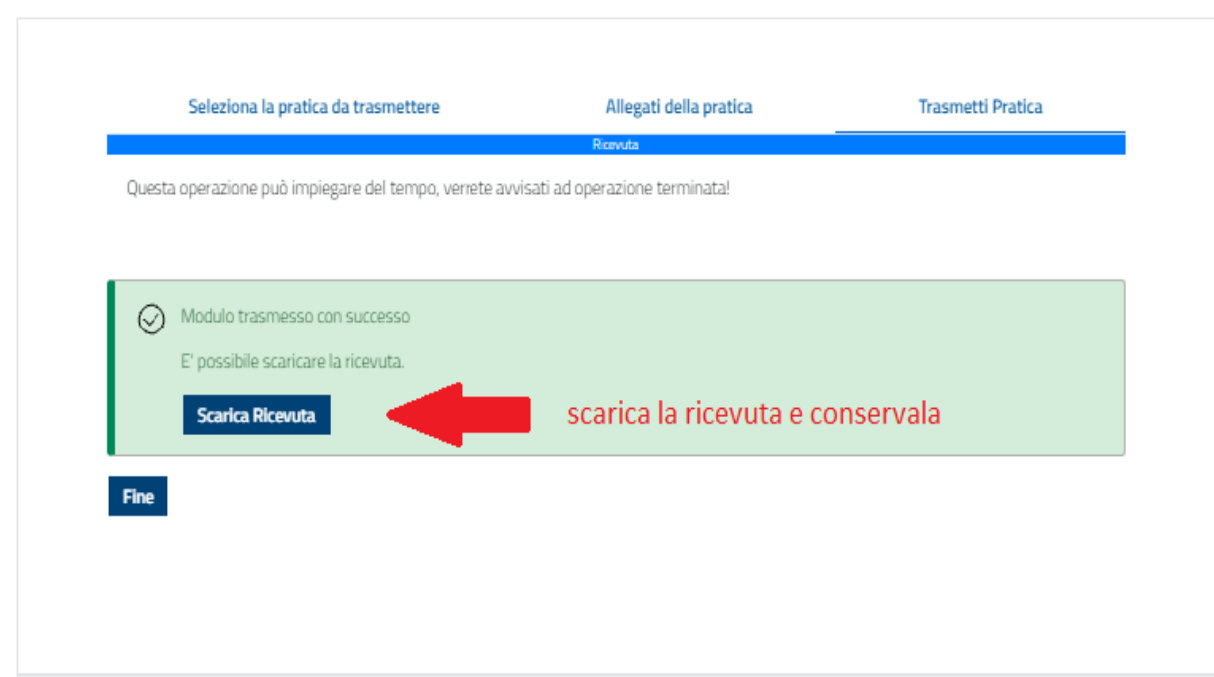

Una volta salvata la ricevuta, clicca su Fine

Fac-simile della ricevuta:

- TRASMISSIONE MODULO

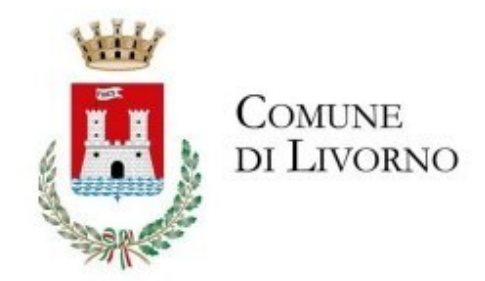

## **COMUNE di LIVORNO - SERVIZIO DOMANDE ON-LINE**

# RICEVUTA DI INOLTRO DOMANDA ON-LINE

II/la Signor/a ROSSI MAURO in data odierna, ha inoltrato per via telematica la domanda per il seguente settore: Domande Bando Affitti

Esito trasmissione: **INOLTRATA** 

Data trasmissione: 11/08/2022  $08.49.18$ 

Riferimento Pratica: RSSMRA39D05E131X 20220811084918 1660200558515

Numero domanda: 3

Elenco allegati inviati con la domanda:

(Modulo Principale) 9 agosto PROVA 4 ambiente lavoro affitti.pdf [9A7DD159B73ACF848988DBB98FF910BB4E04AF86]

(ALL 1 - Contratto locazione e registrazione agenzia entrate) 2022.pdf [232FA4D0E7208DA6560E1E6C8BAB7B65194F6F2D]